# DIRECTIONS TO ALLOW SUPPORT STAFF ACCESS TO FACULTY UOFL FOLIO ACCOUNT

## ACCOUNT REQUIRED IN ORDER GRANT ACCESS

#### **Please note:**

- In order to provide access the staff member will need a UofL Folio account.
- This can be done by the staff member requesting access through the online request portal:
	- o [https://louisville.edu/medicine/facultyaffairs/ul-interfolio/support-staff](https://louisville.edu/medicine/facultyaffairs/ul-interfolio/support-staff-interfolio-access-request)interfolio-access-request
- Once an account has been created, faculty member will be able to use the following directions that will allow the staff member to emulate the faculty member.

- 1. Go to "Account Access" located on the left navigation list
- 2. Click "Add" under the *Users Granted Access to My Account*

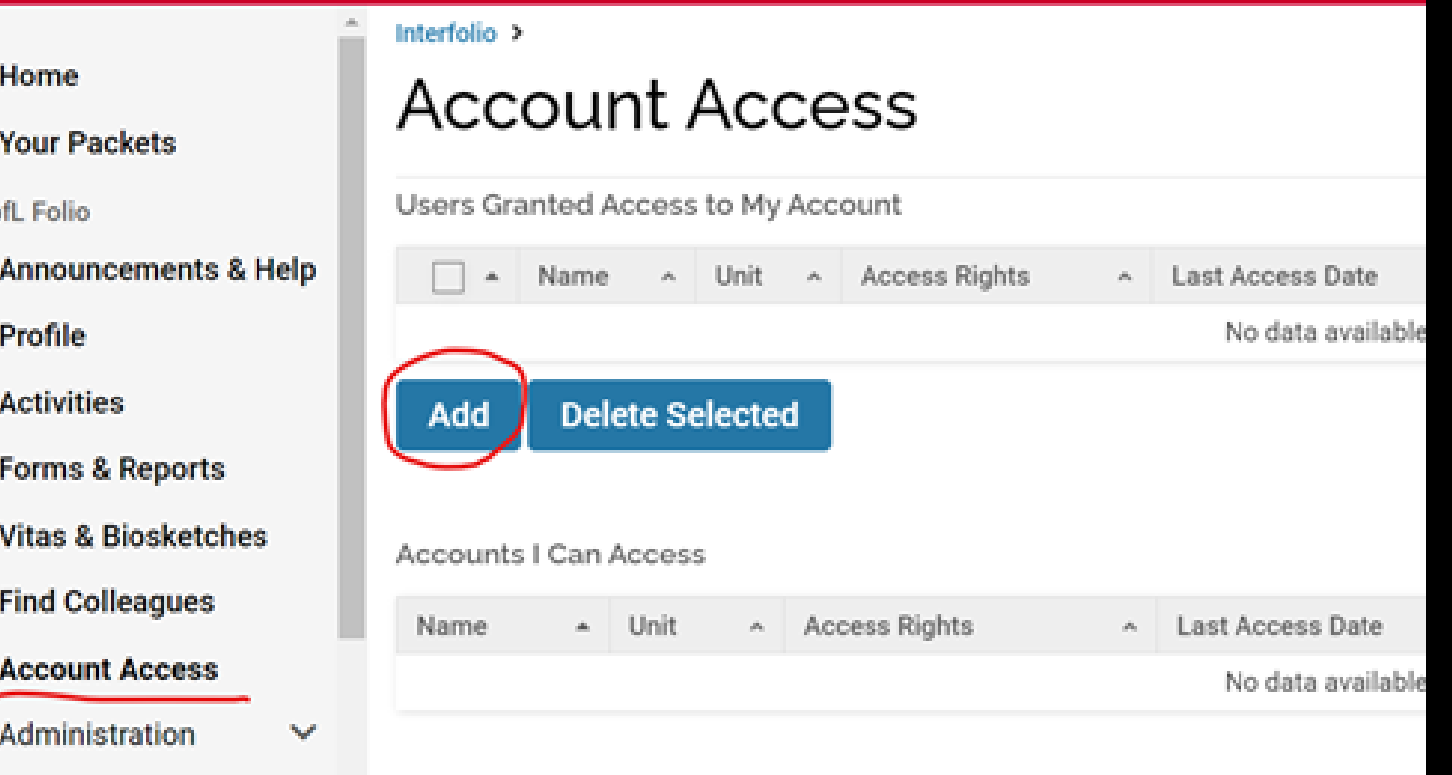

- 3. Click "Select Faculty"
- 4. Make sure the "Show Support Accounts" is checked

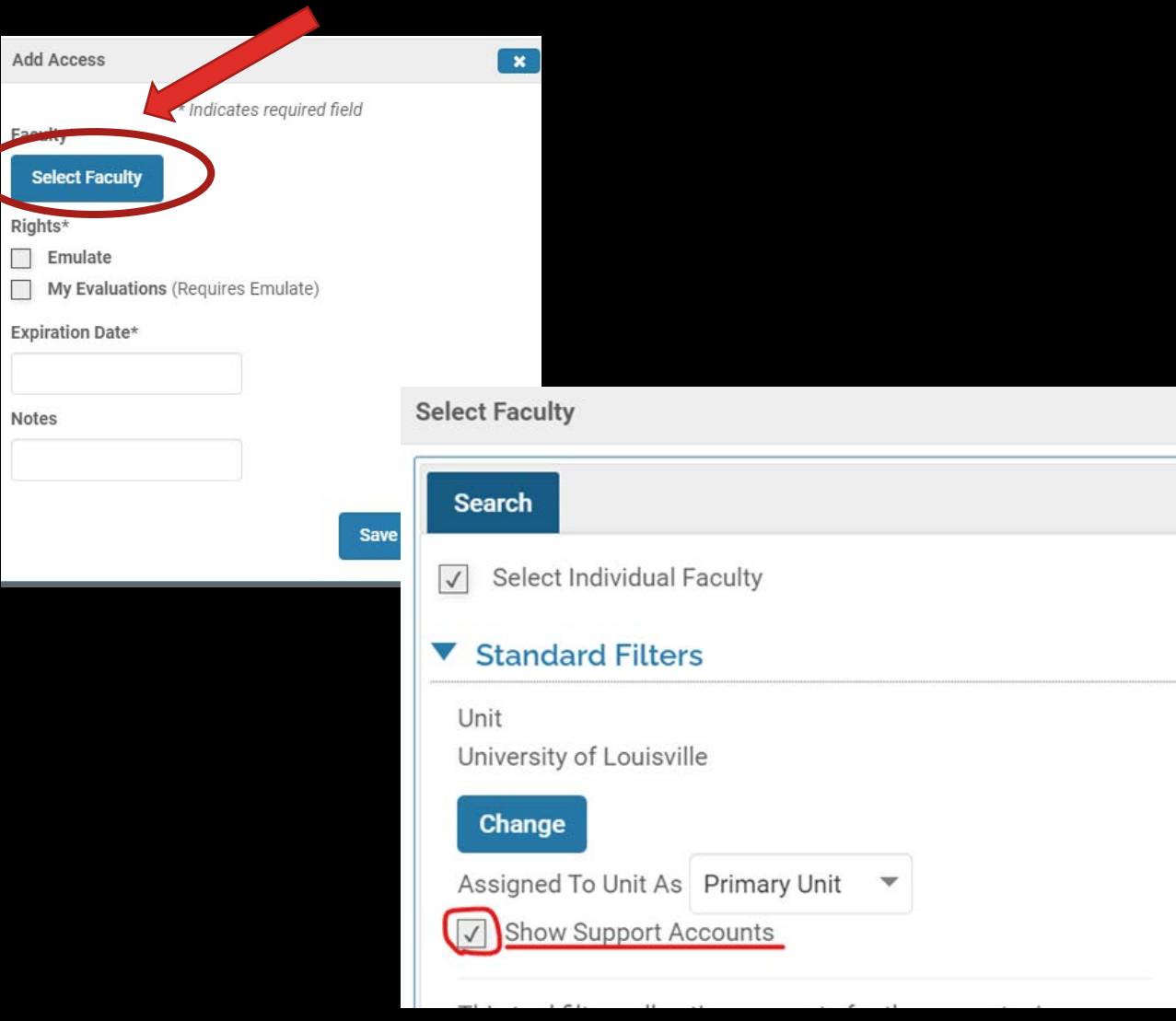

- 5. Search for staff member name in the search box
- 6. Chose the person you would like to emulate you from the list and click the arrow pointing to the right

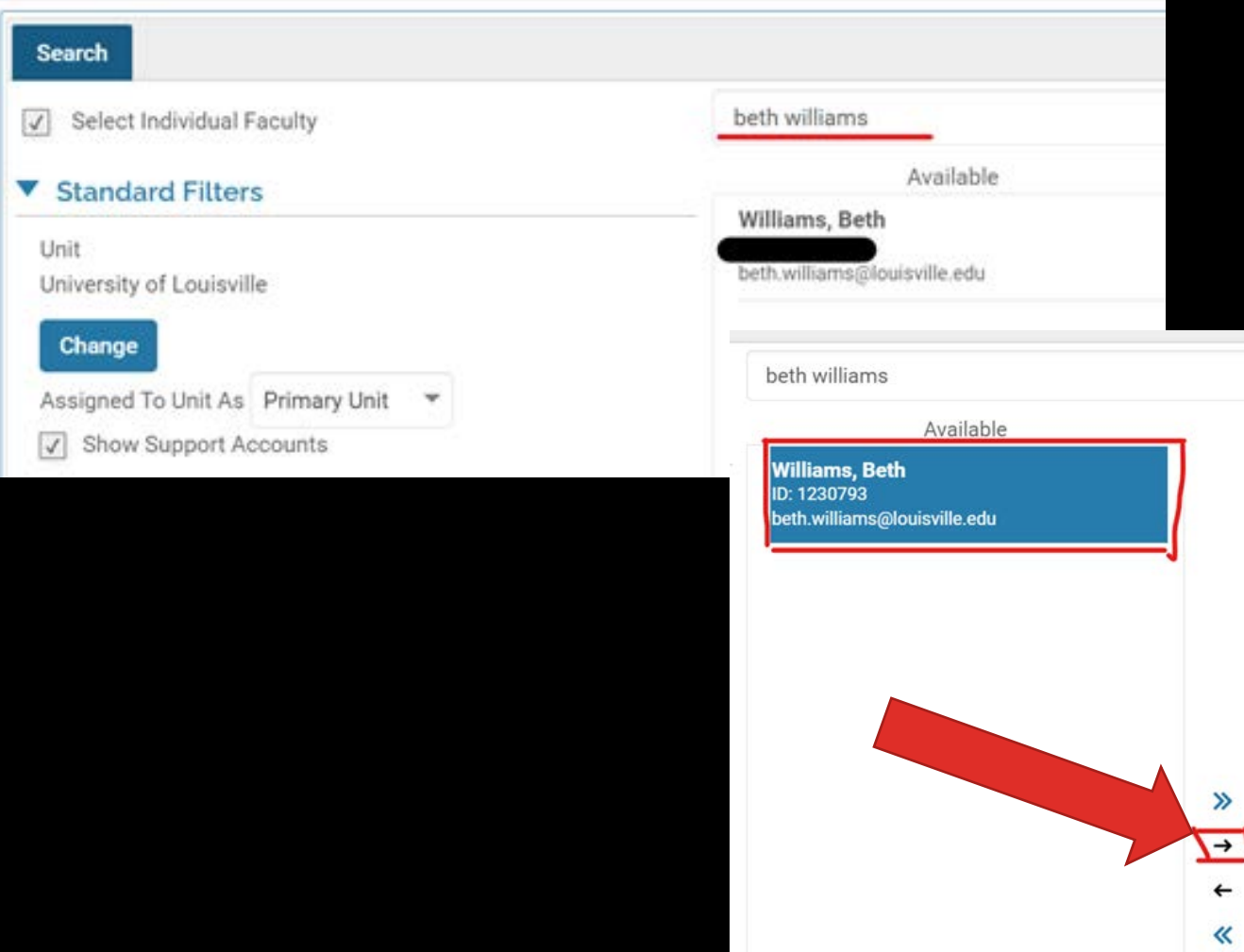

- 7. The name will then show in the right column labeled selected
- 8. You will then click "Select Faculty" at the bottom of the screen

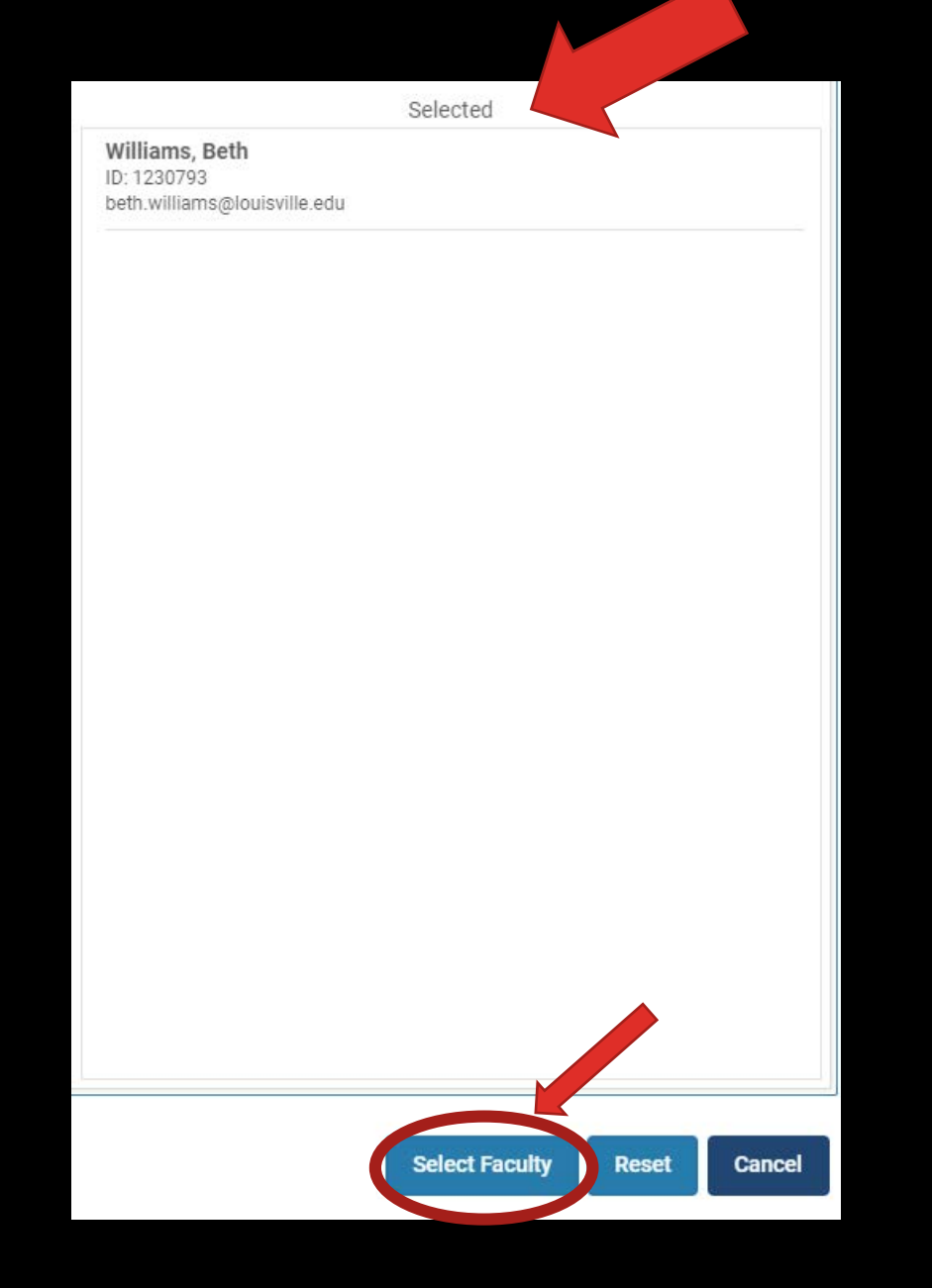

- 9. Click "Emulate" and add an expiration date (the date is required)
- 10.Click save and they should then show up on the list under *Users Granted Access to My Account*

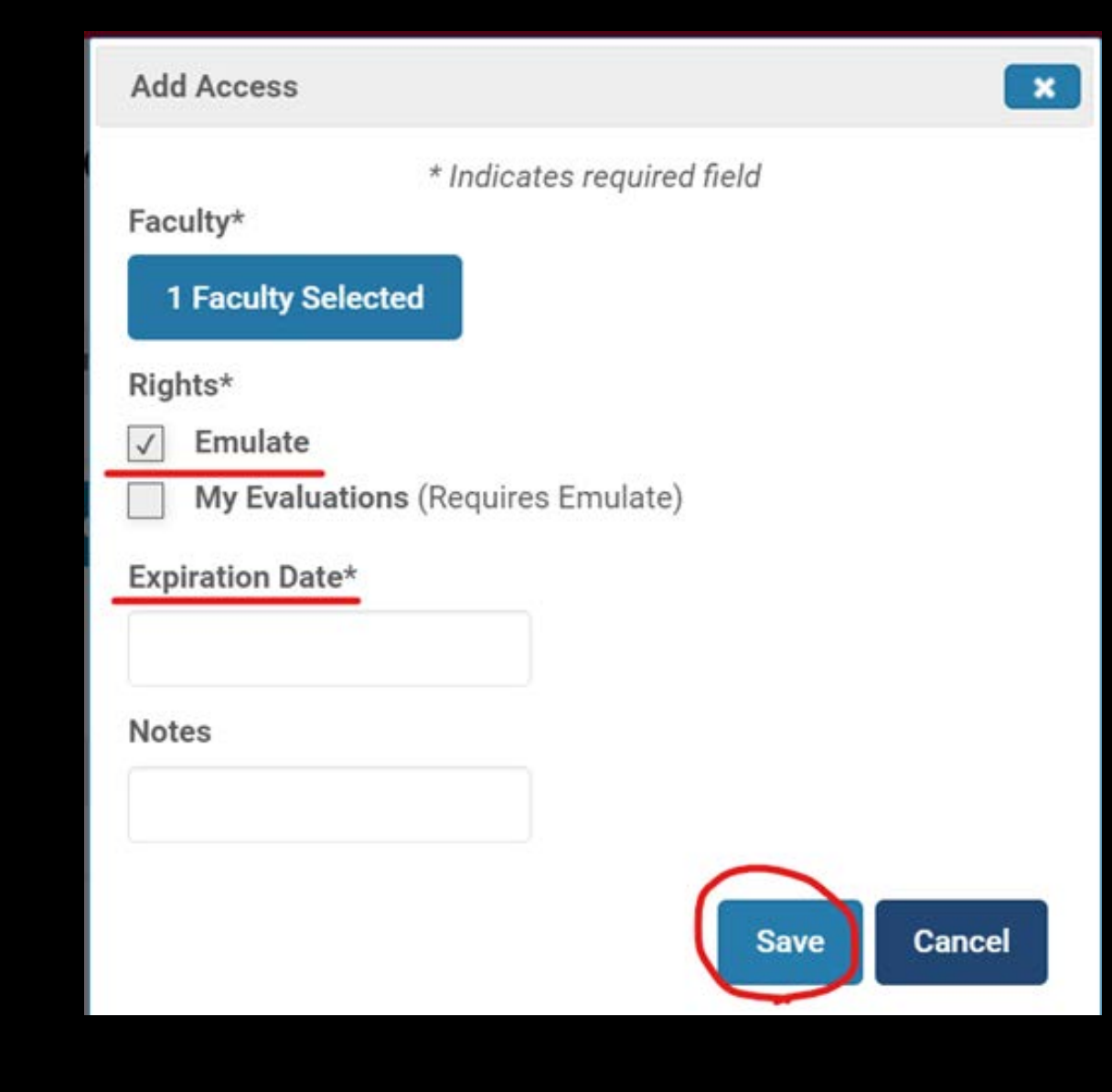